**Geom. Emilio Tassini** 

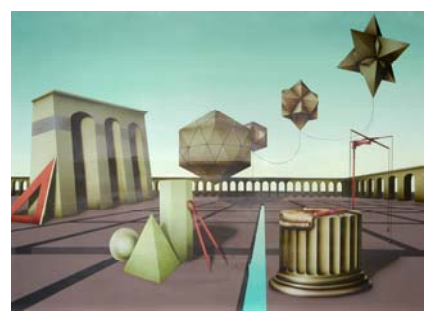

 **Fondazione Geometri Provincia di Latina** 

# **Guida Operativa alla**

# **compilazione dei modelli**

**Censuari del Catasto Terreni per la nuova versione di Pregeo 8** 

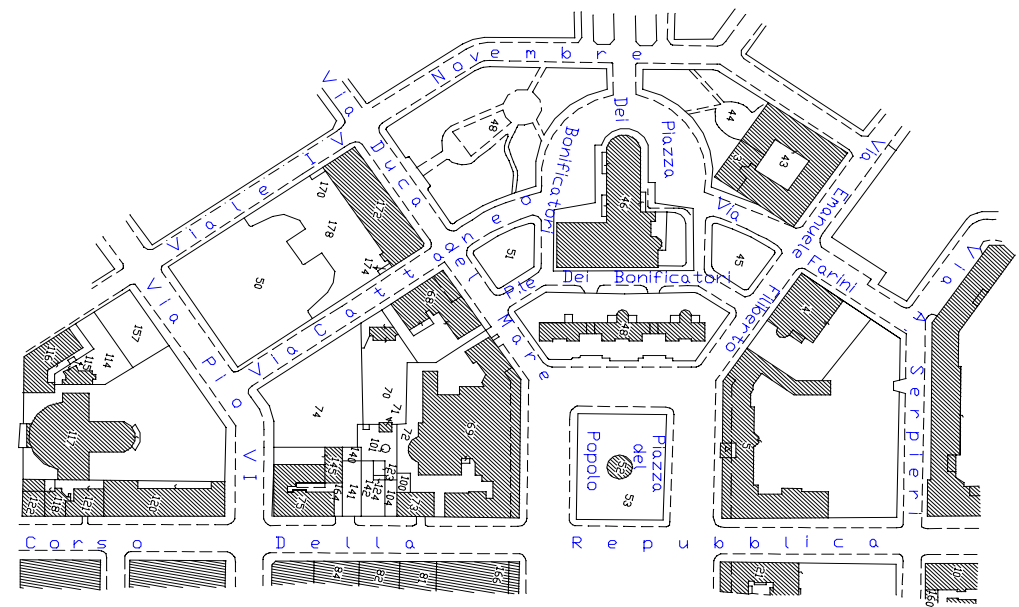

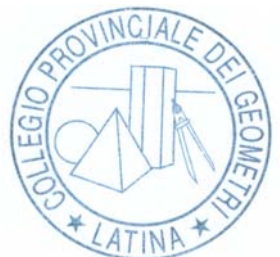

**SIAE contrassegno N. 0500673 di repertorio del 22/02/2005 Si trova in vendita presso il Collegio Provinciale dei Geometri della Provincia di Latina Via Monte Santo 60** 

 **Tel 0773/661392 Fax 661394** 

**collegiolatina@libero.it – www. geometri.lt.it**

# **CASISTICA 2 a**

**Frazionare Le Particelle 10 - 20 - 21- 30 catastali in N° 11 lotti derivati. La part. 10 originaria viene soppressa e assume le nuove particelle derivate AAA di Mq. 25 61, part. AAB di Mq. 17 78, cosi via……fino alla fine, senza riserva.** 

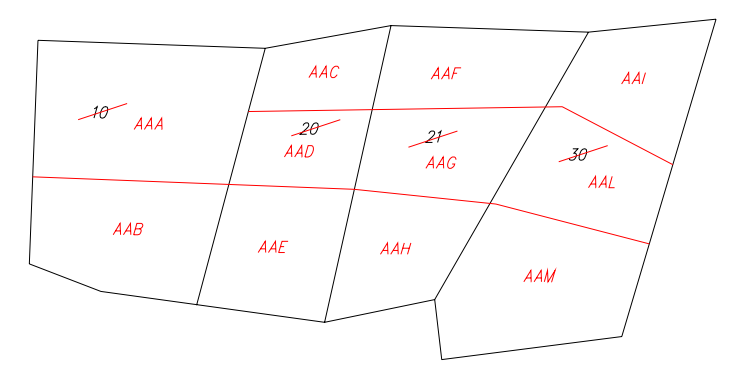

**fig. 1.1.11** 

## Tipologia F

## **Vedi prospetto di dimostrazione**

|                         |    |             |            |                                     | Acquisizione dei dati censuari per Tipo di Frazio |                |                         |
|-------------------------|----|-------------|------------|-------------------------------------|---------------------------------------------------|----------------|-------------------------|
|                         |    |             |            | Oper.Part. Sub Prov.Defin. Ha aa ca | <b>Natura</b>                                     | Qualità Classe |                         |
| $\mathbf{o}$            | 10 |             |            | 43 39                               | SN                                                | <b>Sem</b>     | $\overline{\mathbf{3}}$ |
| $\overline{\mathbf{s}}$ | 10 |             |            |                                     |                                                   |                |                         |
| $\overline{C}$          |    | a           | <b>AAA</b> | 25 61                               | ${\bf SN}$                                        |                |                         |
| $\mathbf C$             |    | $\mathbf b$ | <b>AAB</b> | 1778                                | <b>SN</b>                                         |                |                         |
| $\mathbf{o}$            | 20 |             |            | 3079                                | $\overline{\text{SN}}$                            | Sem            | $\overline{\mathbf{3}}$ |
| $\overline{\mathbf{S}}$ | 20 |             |            |                                     |                                                   |                |                         |
| $\mathbf C$             |    | a           | <b>AAC</b> | 791                                 | SN                                                |                |                         |
| $\mathbf C$             |    | b           | <b>AAD</b> | 8 4 3                               | SN                                                |                |                         |
| $\overline{C}$          |    | $\mathbf c$ | <b>AAE</b> | 14 45                               | SN                                                |                |                         |
| $\mathbf{o}$            | 21 |             |            | 3750                                | <b>SN</b>                                         | Frutt.         | $\mathbf{3}$            |
| ${\bf S}$               | 21 |             |            |                                     |                                                   |                |                         |
| $\overline{C}$          |    | a           | <b>AAF</b> | 13 04                               | ${\bf SN}$                                        |                |                         |
| $\mathbf C$             |    | $\mathbf b$ | <b>AAG</b> | 12 19                               | ${\bf SN}$                                        |                |                         |
| $\mathbf C$             |    | $\mathbf c$ | <b>AAH</b> | 12 26                               | SN                                                |                |                         |
| $\mathbf 0$             | 30 |             |            | 46 75                               | SN                                                | Vig.           | $\mathbf{3}$            |
| ${\bf S}$               | 30 |             |            |                                     |                                                   |                |                         |
| $\overline{C}$          |    | a           | <b>AAI</b> | 1280                                | $\overline{\text{SN}}$                            |                |                         |
| $\mathbf C$             |    | b           | <b>AAL</b> | 13 20                               | ${\bf SN}$                                        |                |                         |
| $\mathbf C$             |    | $\mathbf c$ | <b>AAM</b> | 2075                                | $\overline{\text{SN}}$                            |                |                         |

**Acquisizione dei dati censuari per Tipo di Fraz.to** 

 **fig. 1.1.12** 

#### **Iniziamo ad inserire i dati**

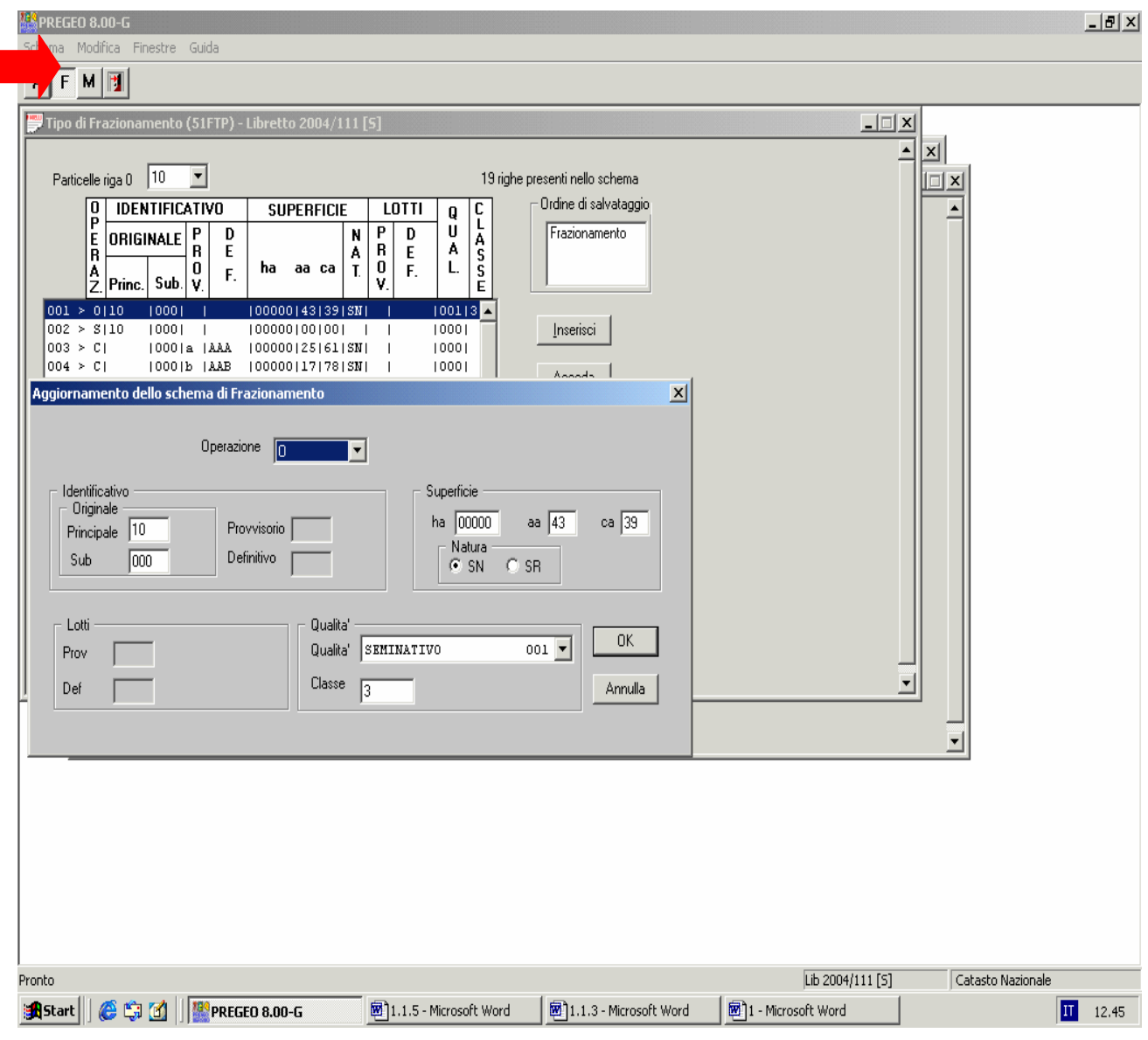

**fig. 1.1.13** 

## **Tipologia F**

## **Operazione O**

Inserimento della part. 10 con la relativa superficie catastale presente in atti mq. 43 39; SN;

la Qualità Sem; Classe 3

per passare alla fase successiva agire sul TASTO OK

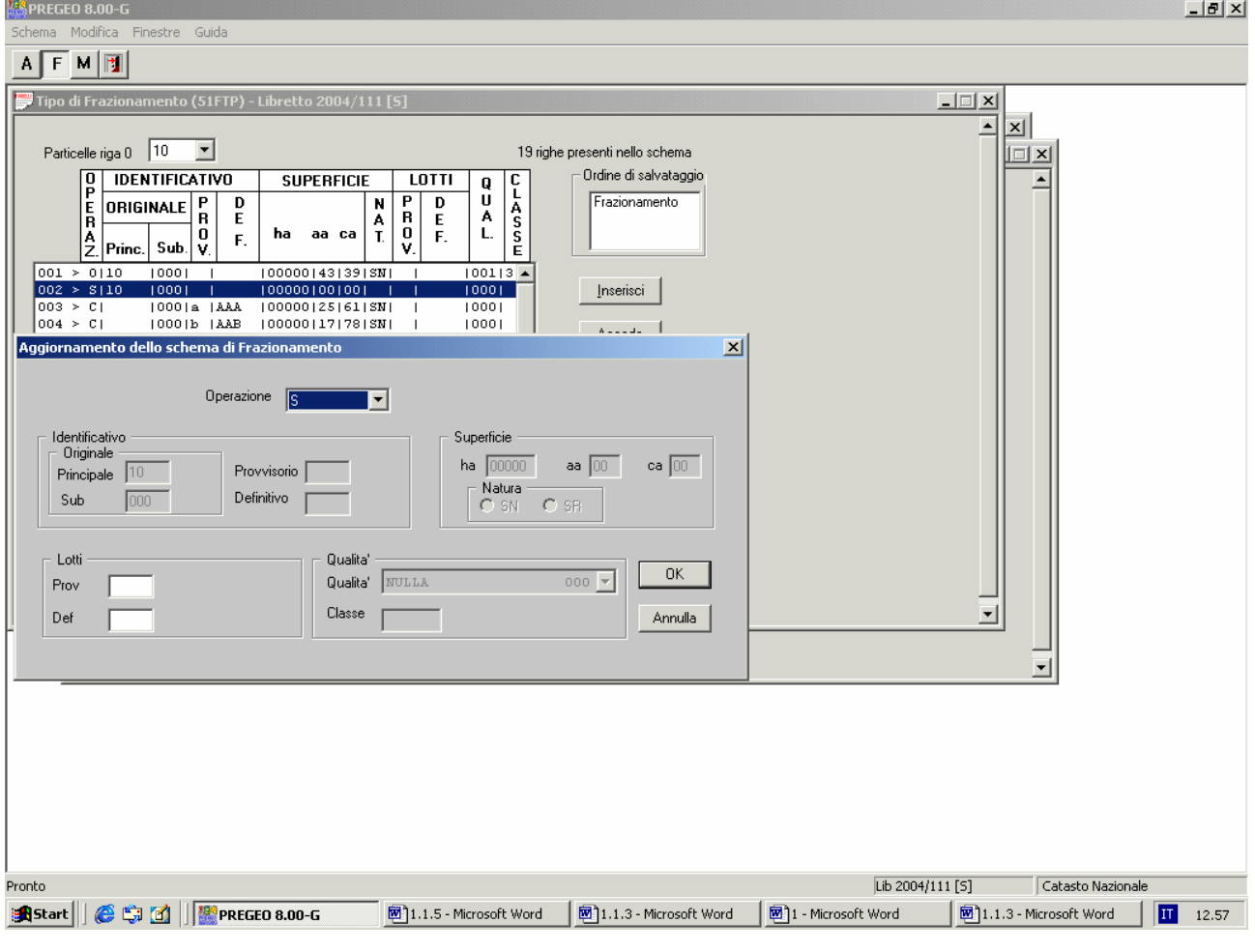

#### **eseguiamo la soppressione**

**fig. 1.1.14** 

## **Operazione S**

Il programma inserisce automaticamente la part. 10 senza la superficie

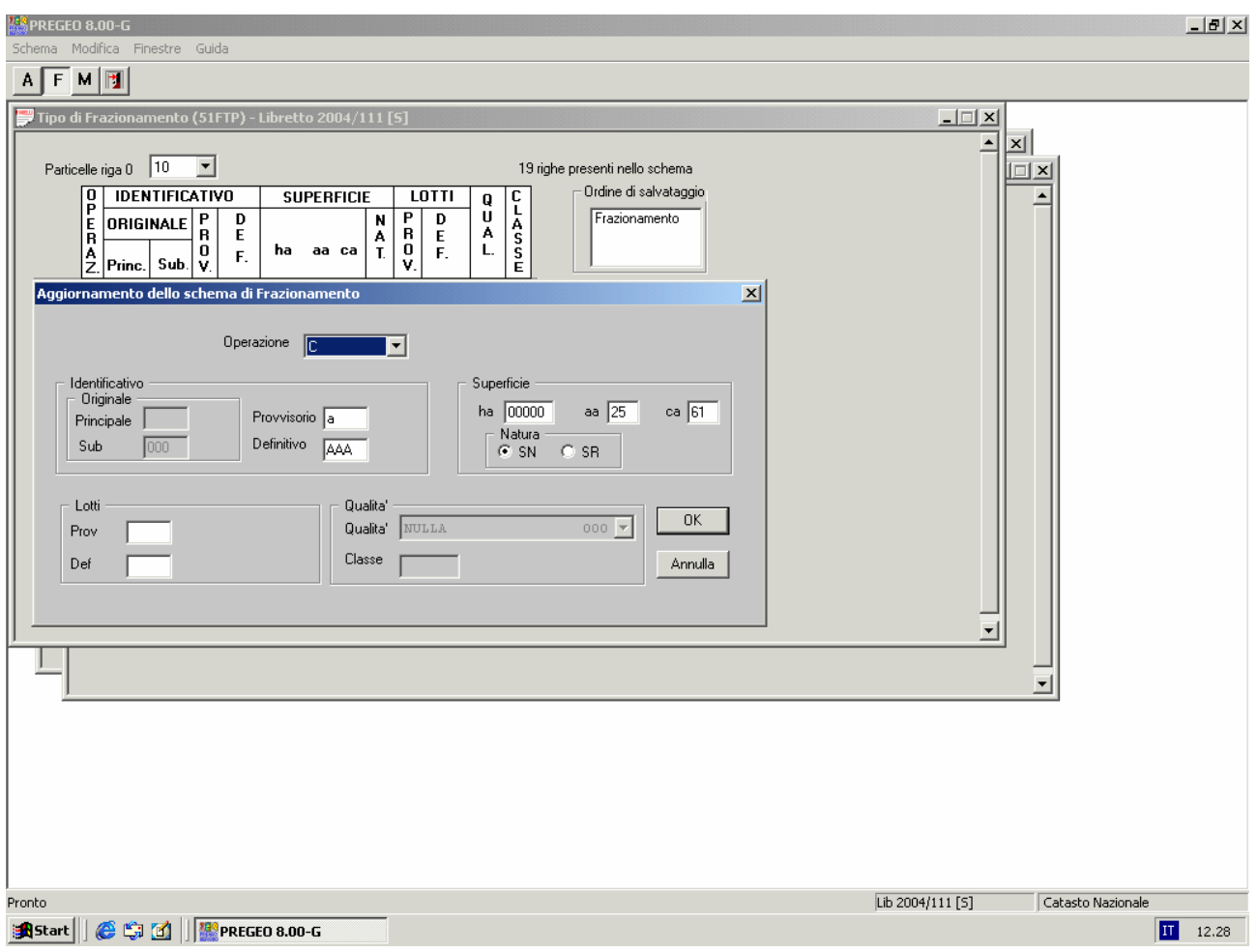

#### **Procediamo a costituire le nuove particelle vedi fig. 1.1.15 & fig. 1.1.16**

**fig.1.1.15** 

## **Operazione C**

Inserire la part. provvisoria a ; la part. definitiva AAA; con la superficie mq. 25 61; indicare se è SN /SR

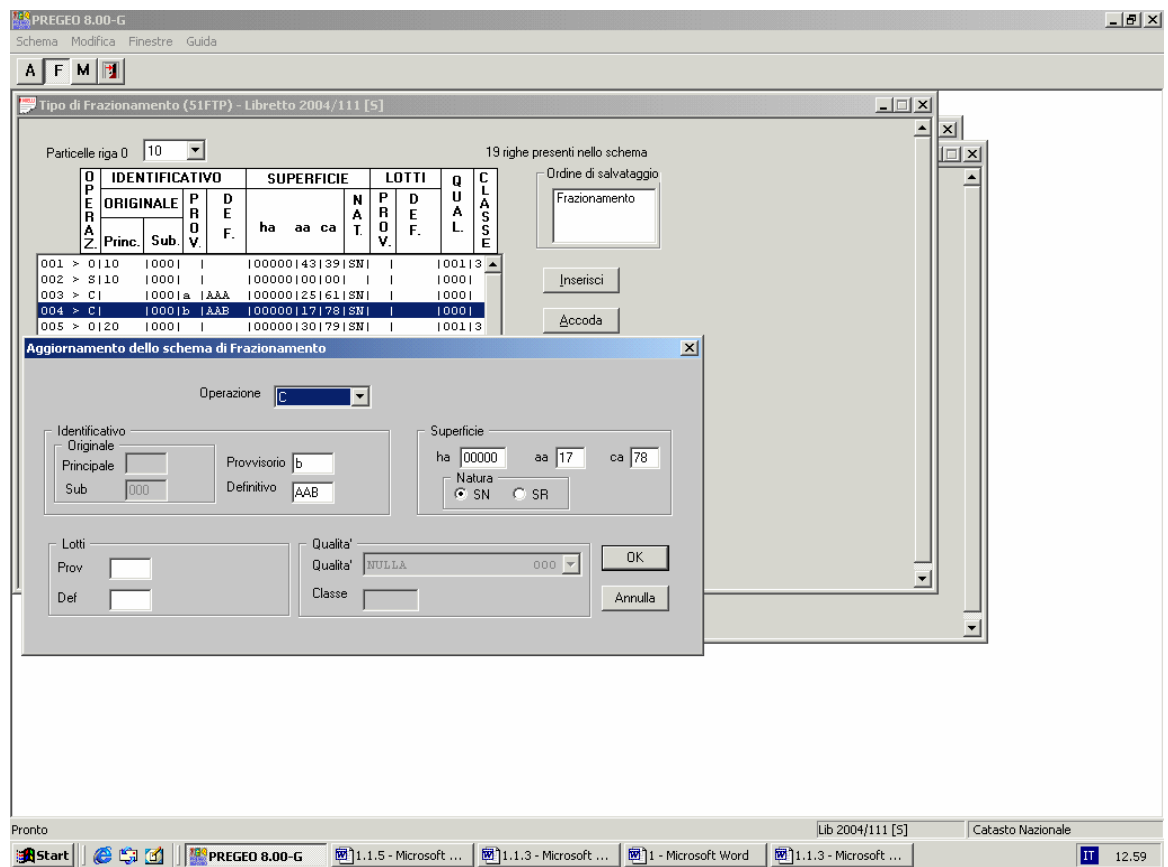

**fig. 1.1.16** 

## **Operazione C**

Inserire la part. provvisoria b; la part. definitiva AAB ; la superficie mq. 17 78; indicare se è SN/SR

#### **Ora andiamo ad inserire la nuova particella 20 oggetto di frazionamento**

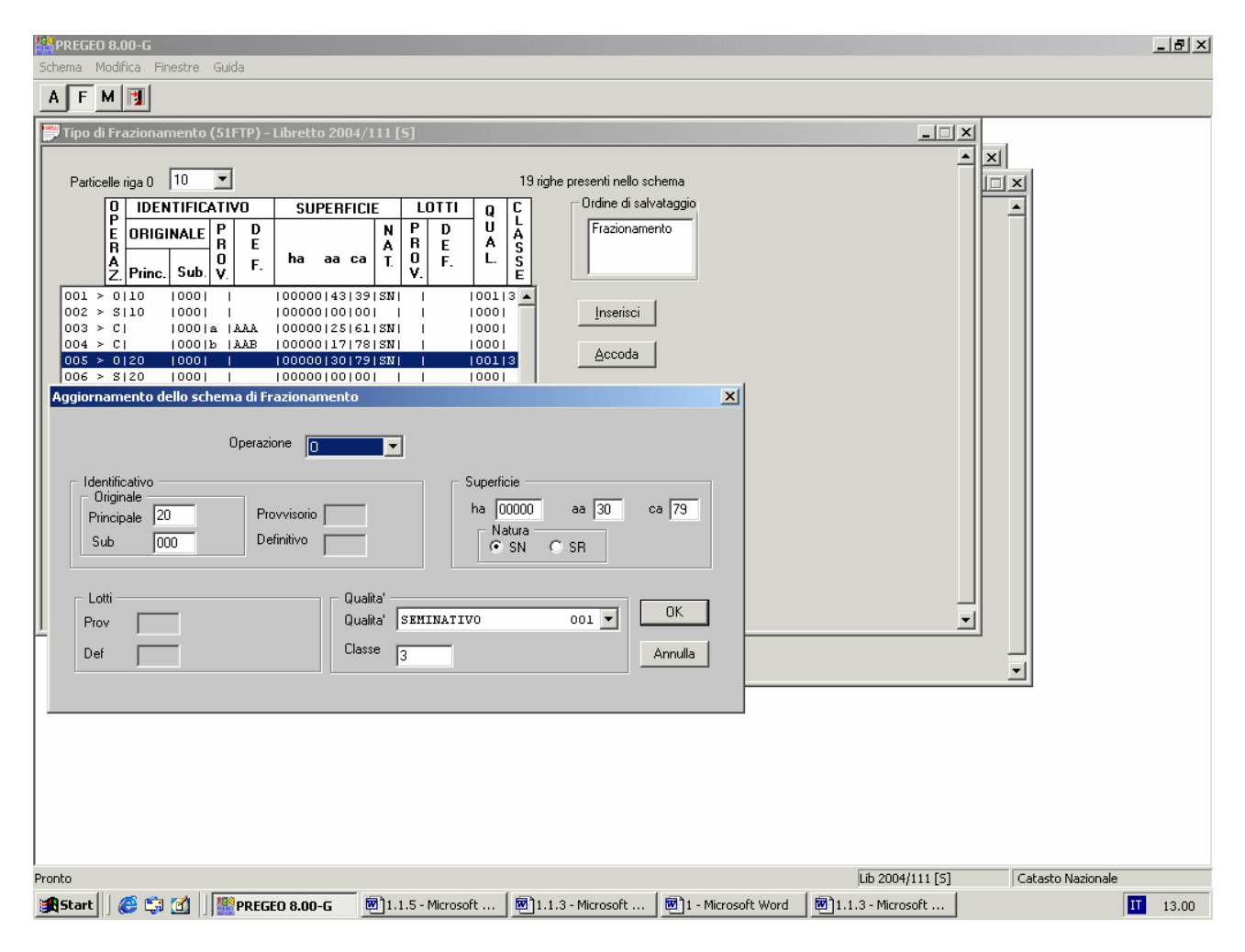

**fig. 1.1.17** 

### **Operazione O**

Inserimento della part. 20 con la relativa superficie catastale presente in atti mq. 30 79;

indicare se è SN/SR; la Qualità Sem; Classe 3

#### **eseguiamo la soppressione della particella catastale oggetto di frazionamento**

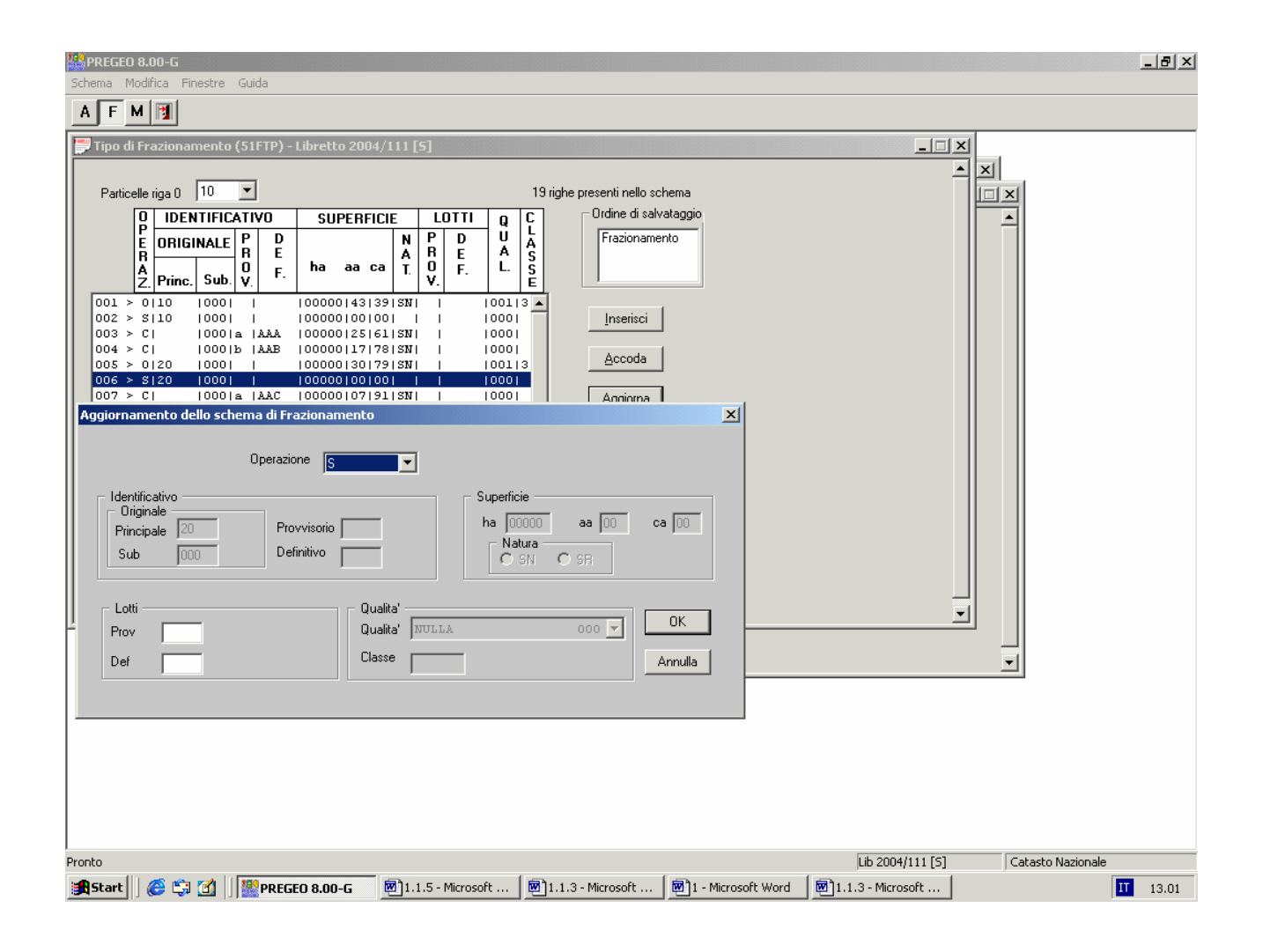

**fig. 1.1.18** 

### **Operazione S**

Il programma inserisce automaticamente la part. 20 senza la superficie

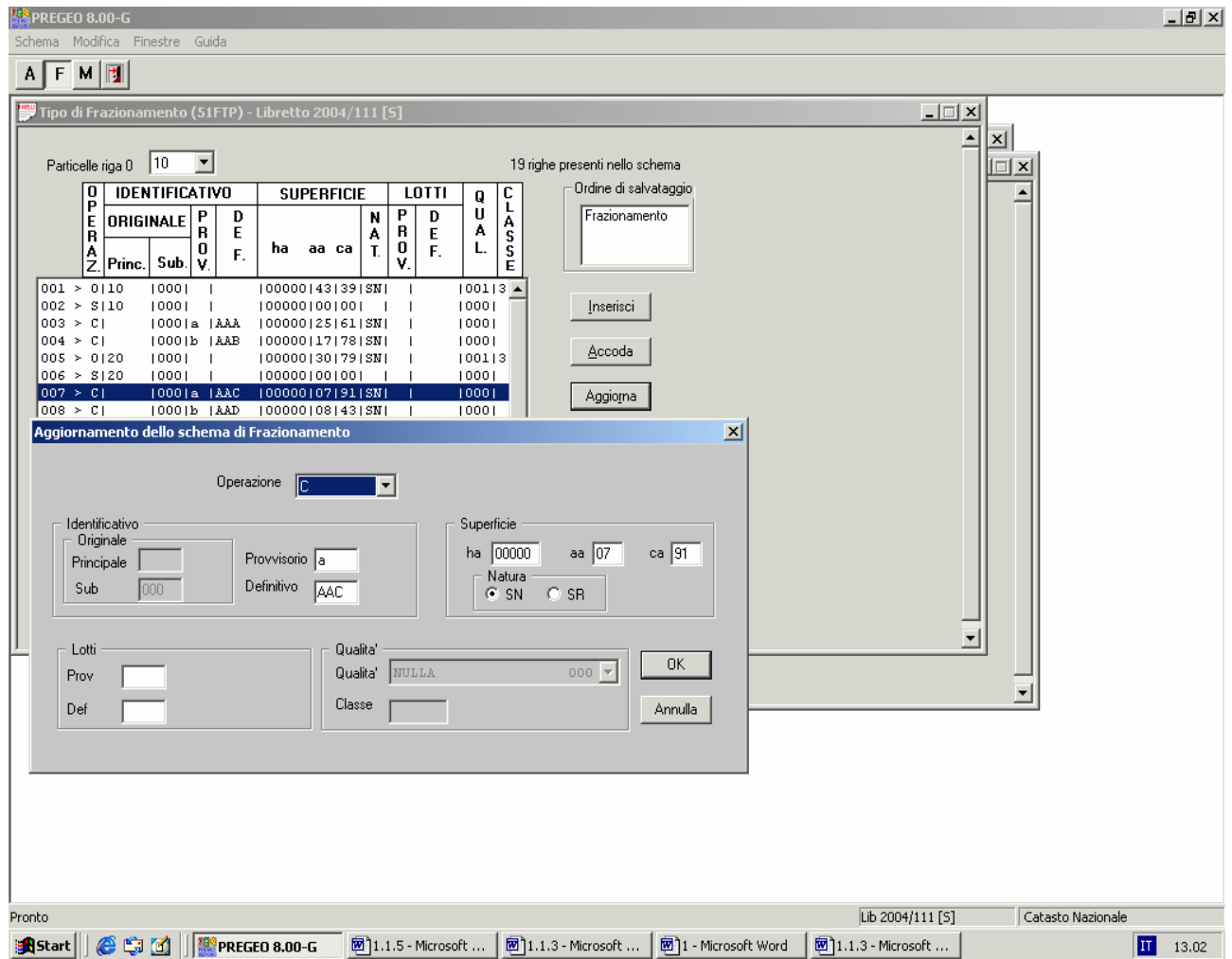

#### **Procediamo a costituire le nuove particelle derivate vedi da fig. 1.1.19 & fig. 1.1.20**

**fig. 1.1.19** 

### **Operazione C**

Inserire la part. provvisoria a; la part. definitiva AAC; con la superficie mq. 7 91; indicare se è SN/SR

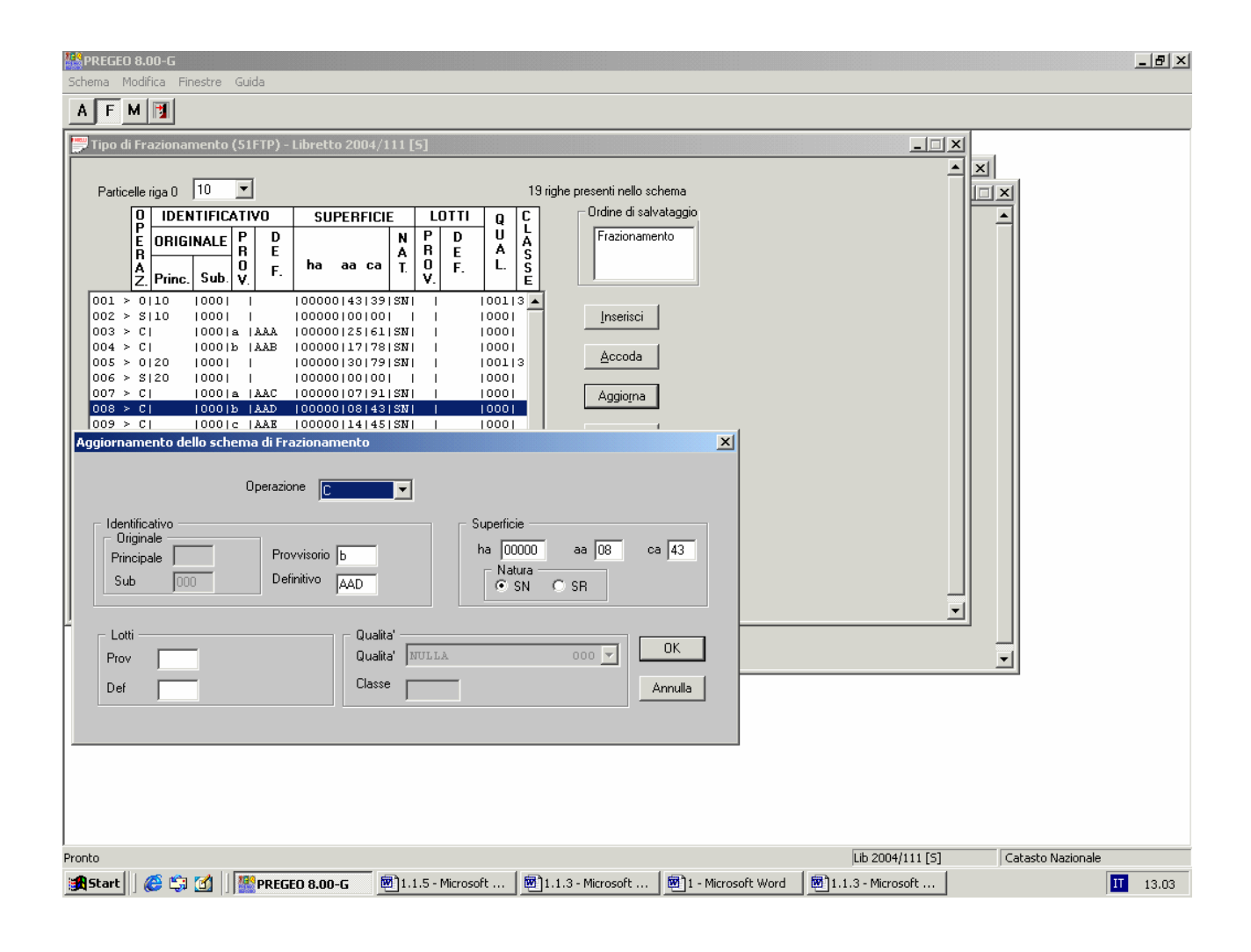

**fig.1.1.20** 

#### **Operazione C**

Inserire la part. provvisoria b; la part. definitiva AAD; con la superficie mq. 8 43; indicare se è SN/SR

per passare alla fase successiva agire sul TASTO OK

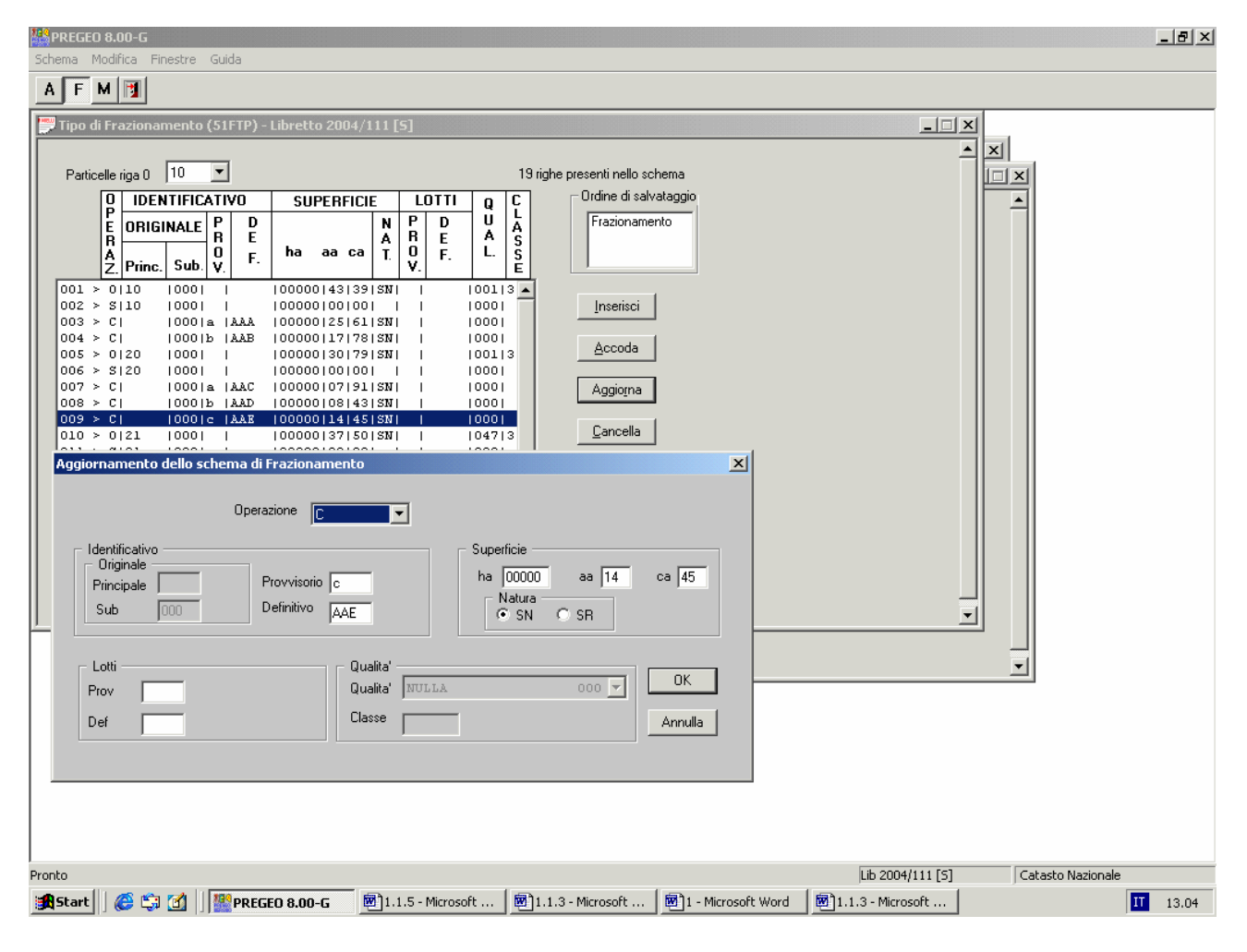

**fig. 1.1.21** 

#### **Operazione C**

Inserire la part. provvisoria c ; la part. definitiva AAE; con la superficie mq. 14 45; indicare se è SN /SR per passare alla fase successiva agire sul TASTO OK

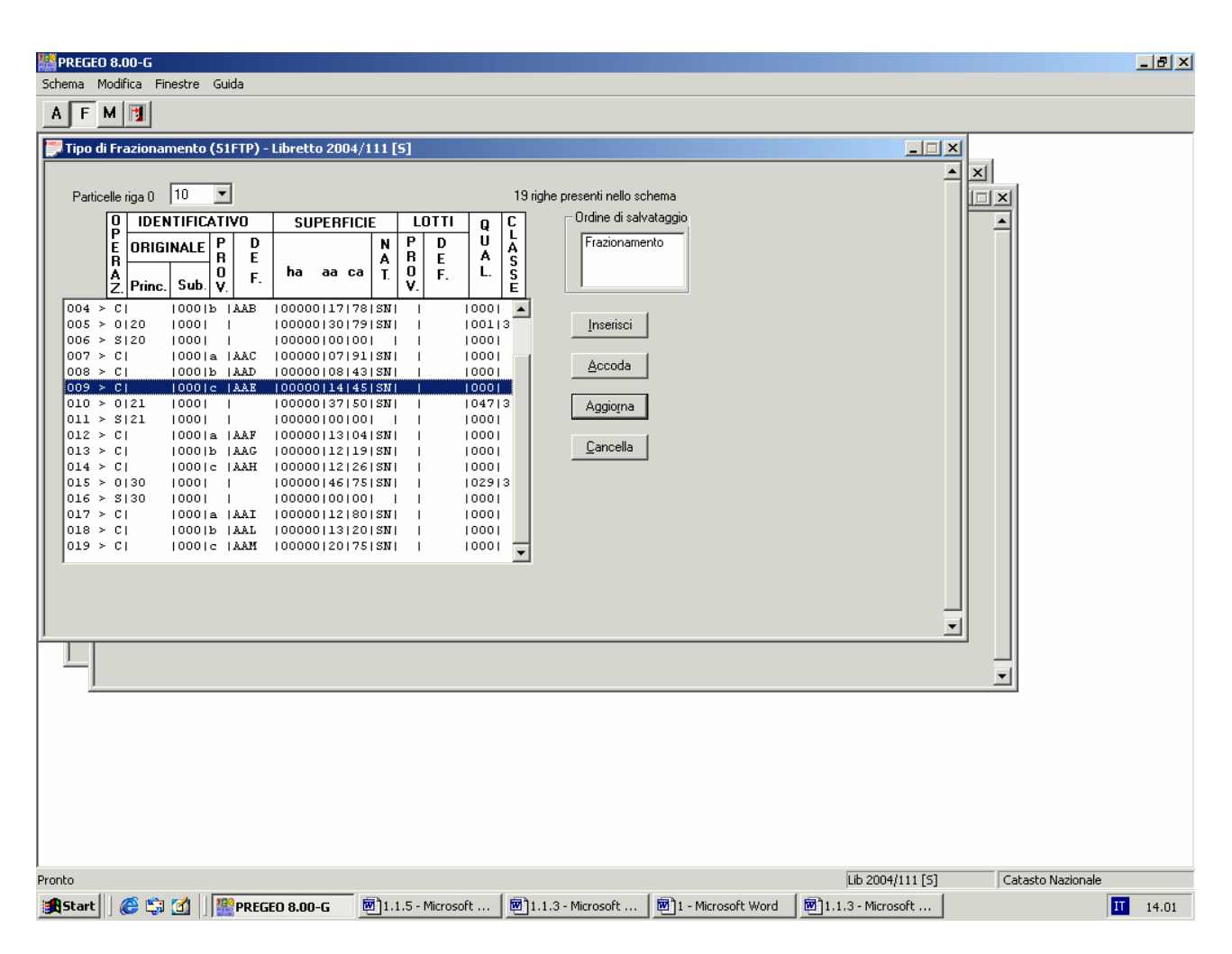

**fig. 1.1.22** 

In questa fare riassumiamo tutti i passaggi fino al completamente del Modello Censuario

#### **Operazione O**

Inserire la part. 21 mq. 37 50; SN; Qualità Frutteto; classe 3  **Operazione S**  Il programma inserisce automaticamente la part. 21 senza la superficie  **Operazione C**  Inserire la part. prov. a; la part. defin. AAF; mq. 13 04; SN  **Operazione C**  Inserire la part. prov. b; la part. defin. AAG; mq. 12 19; SN  **Operazione C**  Inserire la part. prov. c; la part. defin. AAH; mq. 12 26; SN  **Operazione O**  Inserire la part. 30 mq. 46 75; SN; Qualità Vigneto; classe 3  **Operazione S**  Il programma inserisce automaticamente la part. 30 senza la superficie  **Operazione C**  Inserire la part. prov. a; la part. defin. AAI; mq. 12 80; SN  **Operazione C**  Inserire la part. prov. b; la part. defin. AAL ; mq. 13 20; SN  **Operazione C Inserire la part. prov. c; la part. defin. AAM ;** mq. 20 75; SN

# **CASISTICA 9**

**Nella particella 10 e particella 70 appartenenti alla stessa ditta viene edificato un nuovo fabbricato che ricade a cavallo delle due particelle; bisogna trasferire al N.C.E.U. solo la porzione dove insiste il fabbricato; le restanti porzioni restano in carica al C.T.** 

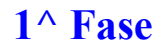

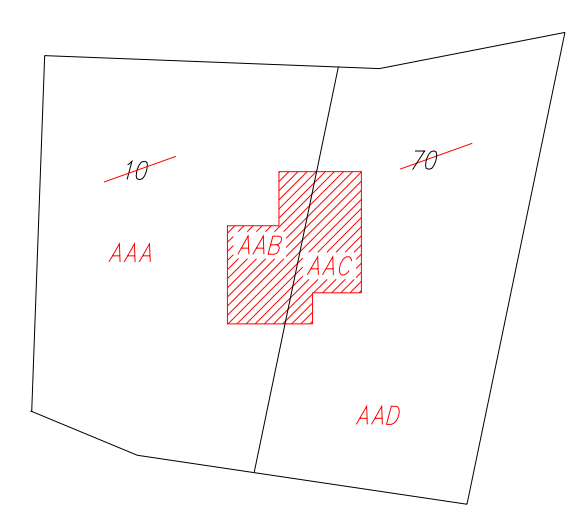

**fig. 1.1.58 Acquisizione dei dati Censuari per Tipologia F** 

## **Vedi prospetto di dimostrazione Tipo mappale con Frazionamento**

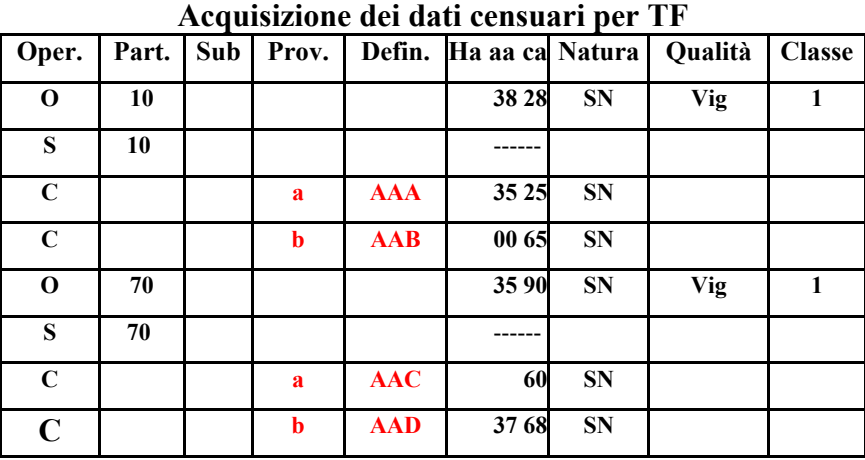

**fig. 1.1.59**

**( \* ) Vedi pag. 11** 

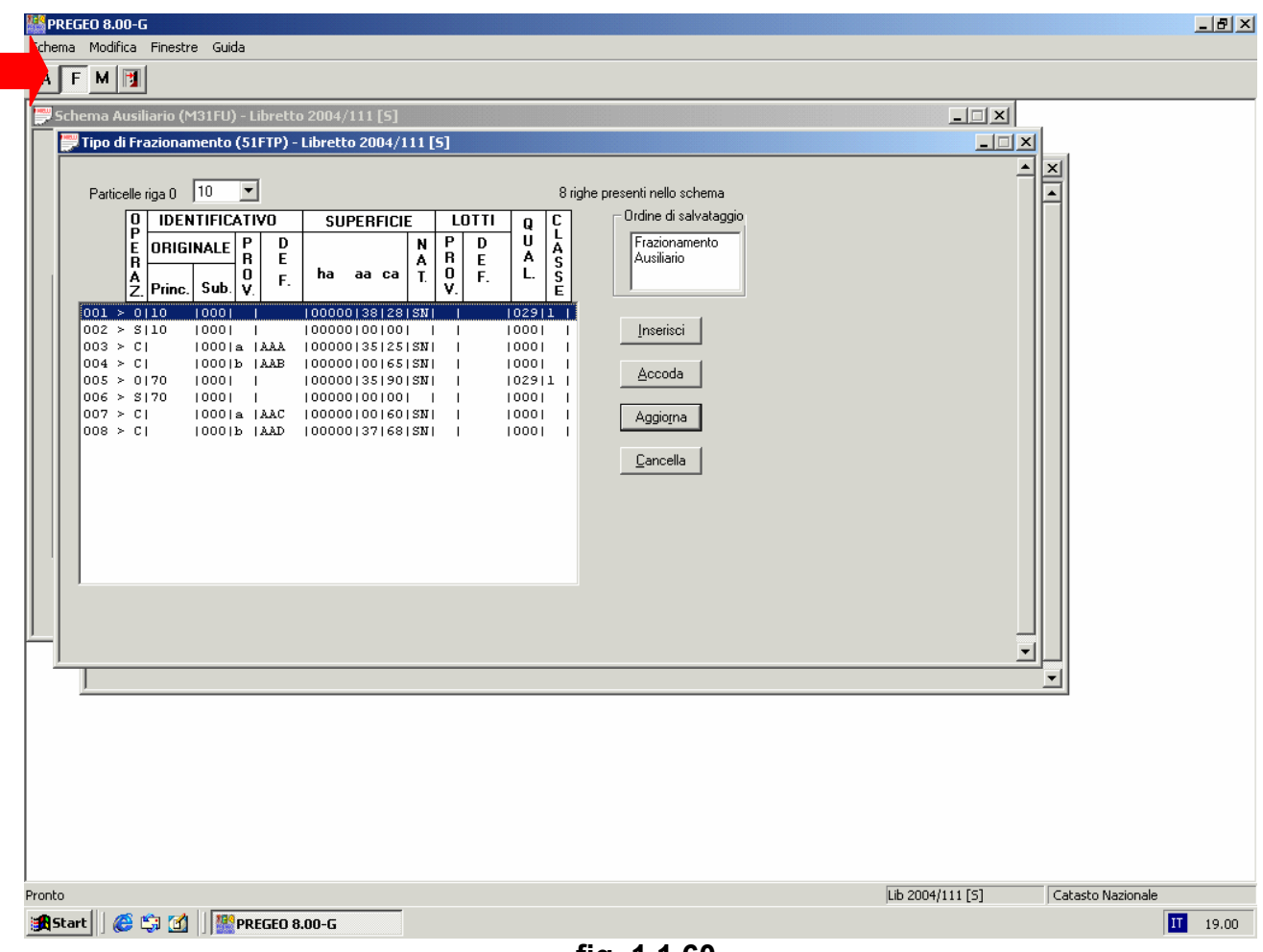

**fig. 1.1.60** 

#### **Tipologia F Fase 1^**

#### **Operazione 0**

Indicare la part. 10 con la superficie 38 28 ; SN; la Qualità Vigneto; Classe 1  **Operazione S**  Viene indicata solo la part. 10  **Operazione C**  Indicare la part. provv. a ; part. defin AAA ; con la superficie 35 25; SN  **Operazione C**  Indicare la part. provv. b ; part. defin AAB ; la superficie 00 65; SN  **Operazione 0**  Indicare la part. 70 con la superficie 35 90; SN; la Qualità Vigneto; Classe 1  **Operazione S**  Viene indicata solo la part. 70  **Operazione C**  Indicare la part. provv. a ; part. defin AAC ; la superficie 00 60; SN  **Operazione C**  Indicare la part. provv. b ; part. defin AAD ; la superficie 37 68; SN

# **CASISTICA 10 2^ Fase**

Eseguire la fusione delle solo porzioni di particelle dove insiste il fabbricato

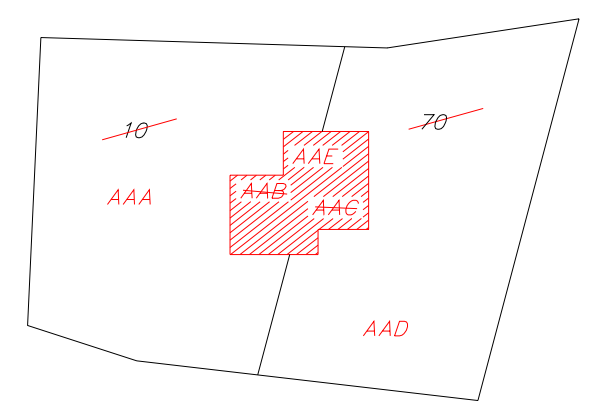

**fig. 1.1.61** 

### **Acquisizione dei dati Censuari per Tipologia A**

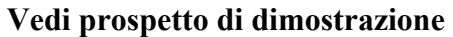

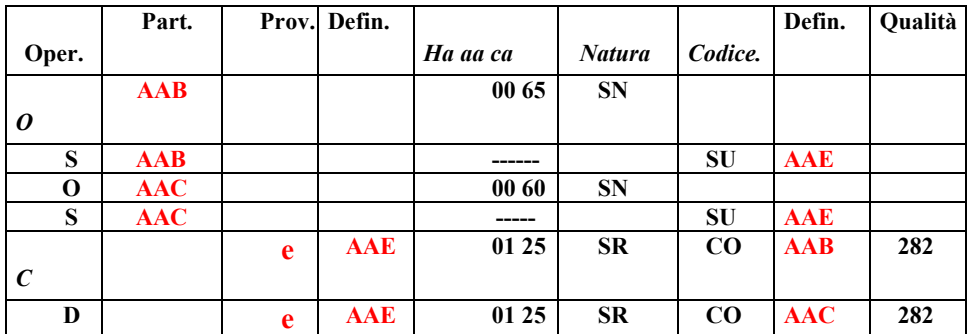

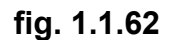

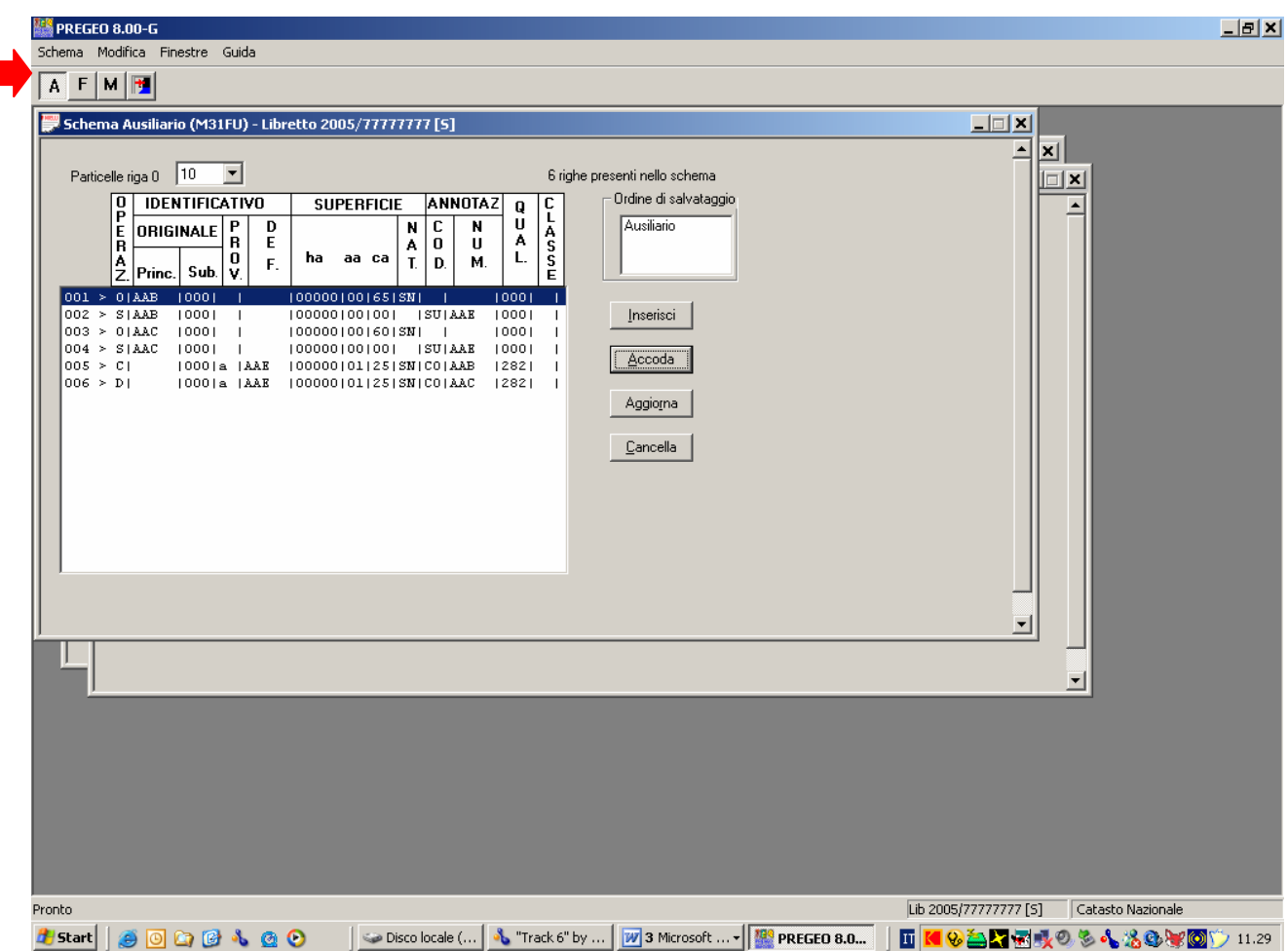

#### **fig. 1.1.63**

#### **Tipologia A Fase 2^**

#### **Operazione O**

Indicare la part. AAB ; con la superficie 00 65 ;SN

#### **Operazione S**

Viene indicata solo la part. AAB ; Codice SU; particelle da unificare AAE

#### **Operazione 0**

Indicare la part. AAC ; con la superficie 00 60; SN

#### **Operazione S**

Viene indicata solo la part. AAC ; Codice SU; particelle da unificare AAE

#### **Operazione C**

Indicare la part. provv. e ; part. defin. AAE ; con la superficie 1 25; SR; Codice CO part. AAB da unificare; la Qualità 282

#### **Operazione D**

Indicare la part. provv. e ; part. defin. AAE ; la superficie 1 25; SR; Codice CO; part. AAC da unificare; la Qualità 282 Eseguire il controllo formale del Modello Censuario Desideri salvare il Modello ? agire sul TASTO SI SALVA

# **CASISTICA 14**

**Accatastamento della Grotta** 

**Nella particella 20 appartenenti alla stessa ditta viene realizzata una grotta; deve essere censita al N.C.E.U.; il soprassuolo resta censito al C.T.**

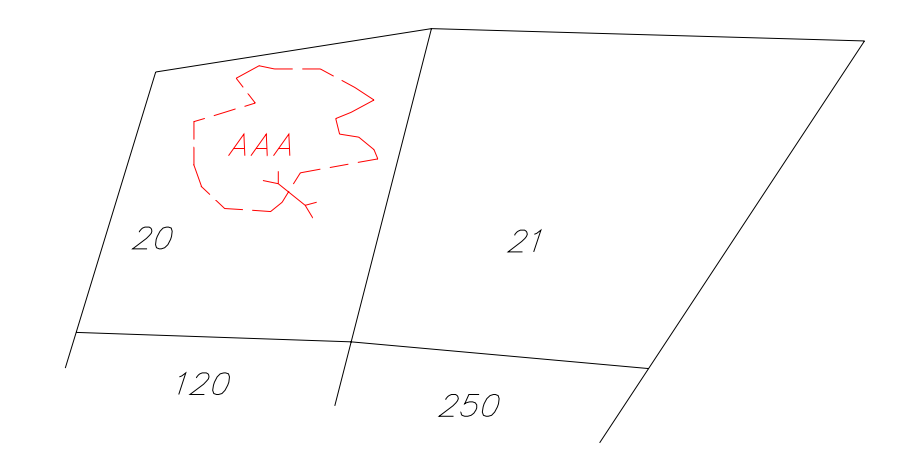

 **fig. 1.1.80** 

#### **Acquisizione dei dati Censuari per Tipologia M Vedi prospetto di dimostrazione**

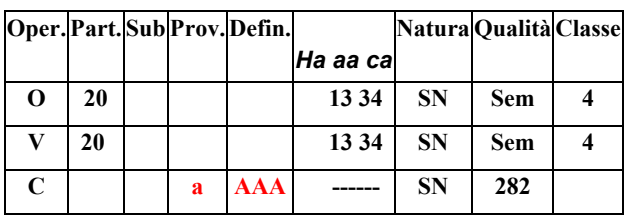

 **fig. 1.1.81** 

# **CASISTICA 20**

**Ampliamento della corte esclusiva del fabbricato Fusione – Frazionamento –Fusioneampliamento del fabbricato** 

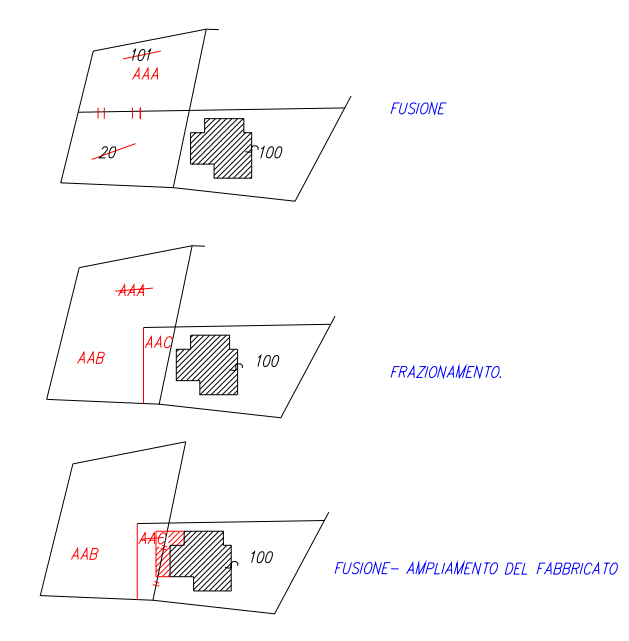

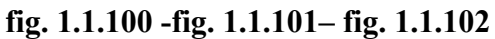

#### **Fusione 20 a 1^ Fase Acquisizione dei dati Censuari per Tipologia A Vedi prospetto di dimostrazione**

|          |     |              | Oper. Part. Prov. Defin. |                                             |           |           |            |            |                     |
|----------|-----|--------------|--------------------------|---------------------------------------------|-----------|-----------|------------|------------|---------------------|
|          |     |              |                          | Ha aa ca Natura Codice Defin Qualità Classe |           |           |            |            |                     |
| O        | 101 |              |                          | 25 61                                       | <b>SN</b> |           |            | <b>Sem</b> | 4                   |
| S        | 101 |              |                          |                                             |           | SU        | <b>AAA</b> |            |                     |
| $\Omega$ | 20  |              |                          | 1778                                        | <b>SN</b> |           |            | <b>Sem</b> | $\boldsymbol{4}$    |
| S        | 20  |              |                          |                                             |           | <b>SU</b> | <b>AAA</b> |            |                     |
| C        |     | $\mathbf{a}$ | <b>AAA</b>               | 43 39                                       | <b>SN</b> | CO        | 101        | <b>Sem</b> | $\overline{\bf{4}}$ |
| D        |     | $\mathbf{a}$ | AAA                      | 43 39                                       | <b>SN</b> | CO        | 20         | <b>Sem</b> | 4                   |

**fig. 1.1.103** 

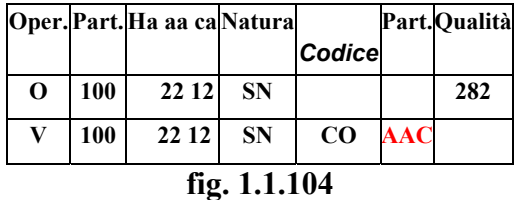

**( \* ) Vedi pag. 11** 

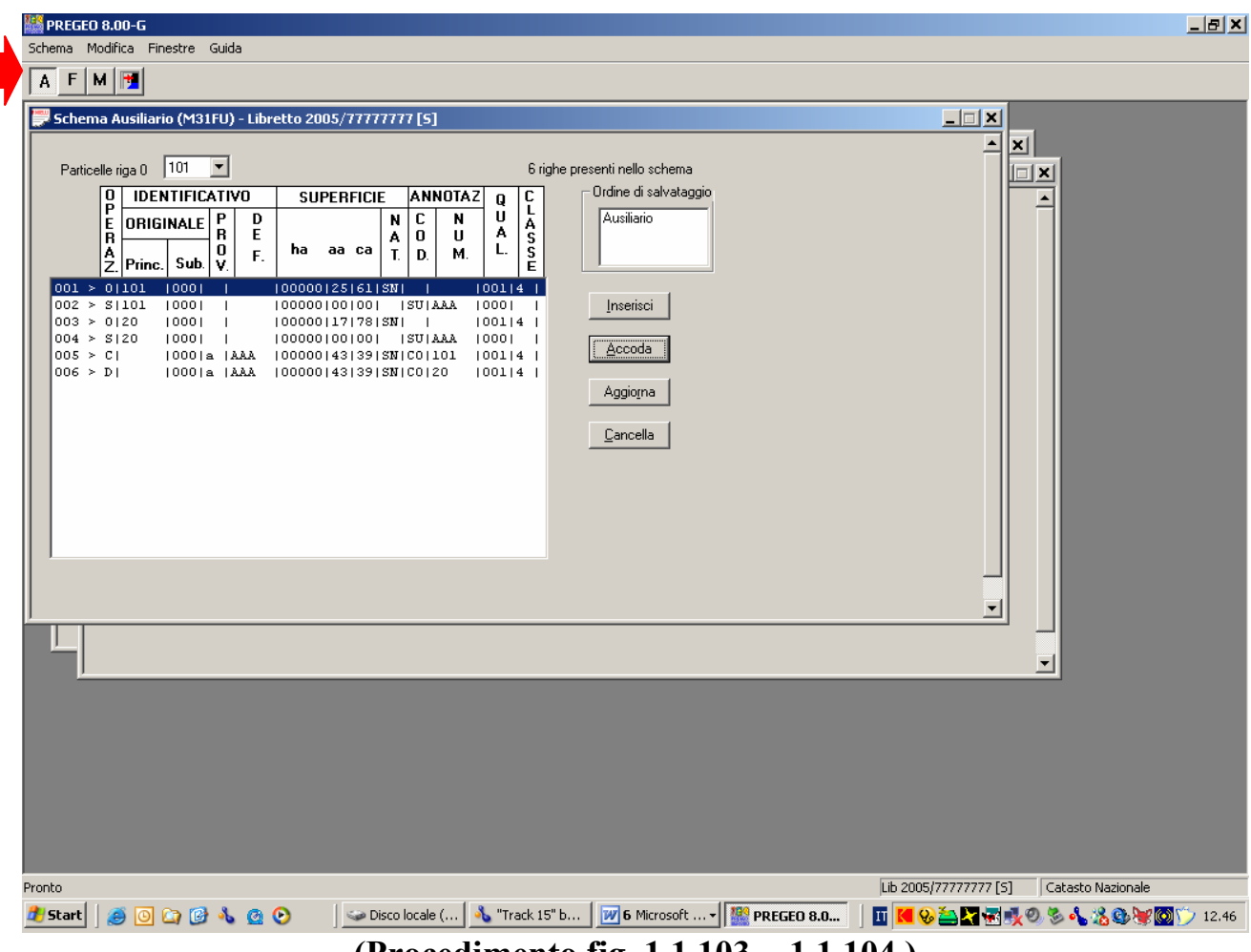

**(Procedimento fig. 1.1.103 - 1.1.104 )** 

# **fig. 1.1.105**

#### **Fusione Tipologia A 20 a 1^ Fase**

#### **Operazione O**

Indicare la particella 101 con la superficie mq. 25 61; la SN; la Qualità Sem; Classe 4

#### **Operazione S**

Part. 101 senza superficie; inserire il Codice SU part. AAA di unificazione

#### **Operazione O**

Inserire la particella 20 con superficie mq. 17 78; la SN; la Qualità Sem; Classe 4

#### **Operazione S**

Inserire la part. 20 senza la superficie, il Codice SU part. AAA di unificazione

#### **Operazione C**

Inserire la part. prov. a ; la part. defin. AAA con superficie totale unificata mq. 43 39; SN, il Codice CO; la part. 101 di unificazione ; la Qualità Sem; Classe 4

#### **Operazione D**

Inserire la part. prov. a ; la part. defin. AAA ; di mq. 43 39, SN; il Codice CO; la part. 20 di unificazione; la Qualità Sem; Classe 4

#### **Operazione O**

Inserire la part. 100 con la superficie complessiva mq. 22 12 che deriva dall'unione della part. 100 + AAC ; Natura SN; Qualità 282

#### **Operazione V**

Inserire la part. 100 con la superficie complessiva mq. 22 12; la Natura SN, il Codice CO la particella di unificazione AAC

### **Eseguire L'operazione F**

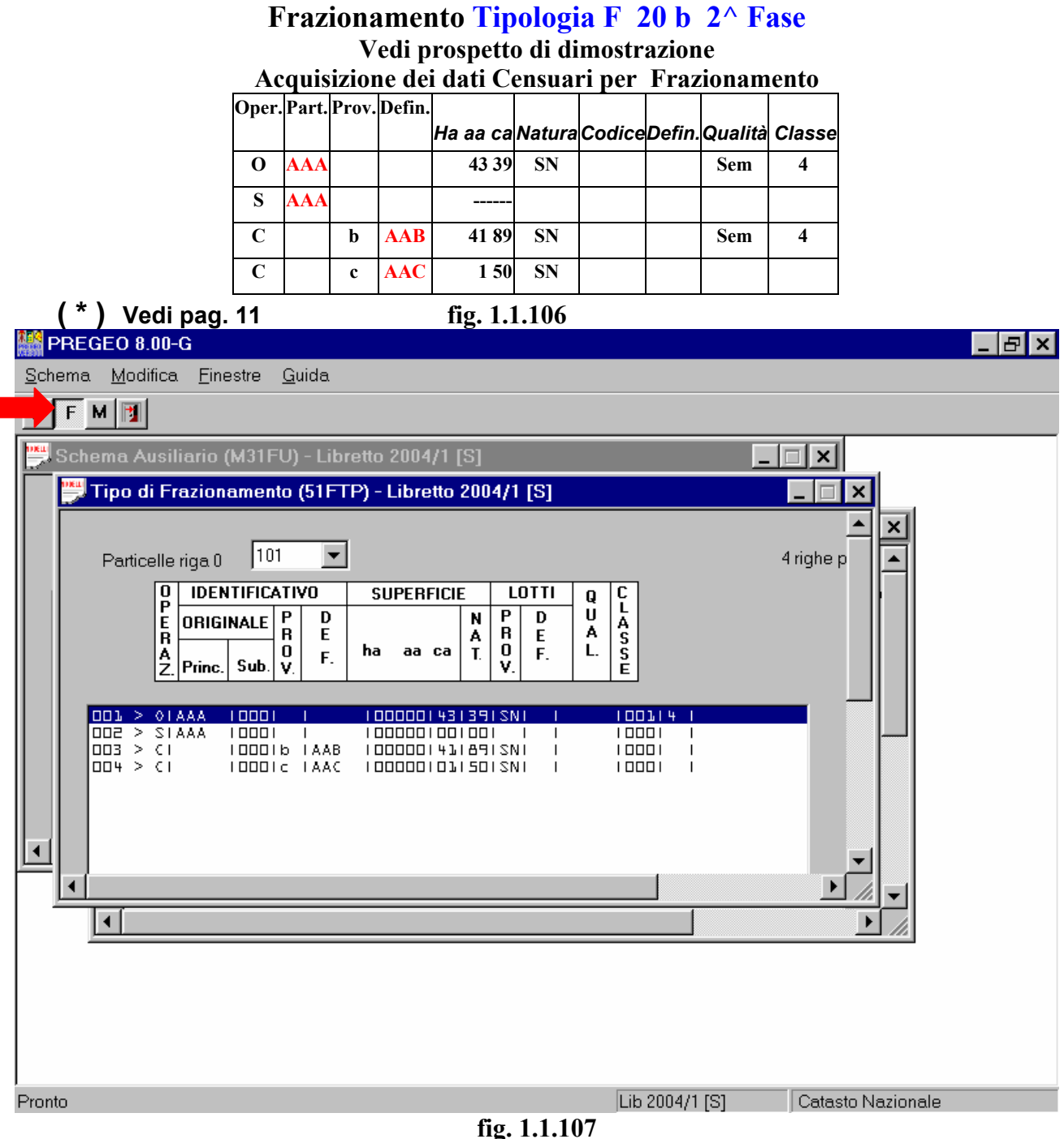

# **Tipologia F - 2^ Fase**

#### **Operazione O**

Indicare la part. AAA con la superficie unificata mq. 43 39; la SN; la Qualità Sem; Classe 4  **Operazione S** 

part. AAA senza superficie

#### **Operazione C**

Inserire la part. b prov.; la part. defin. AAB ; con la superficie mq. 41 89; la Natura SN

#### **Operazione C**

Inserire la part. c prov. ; la part. defin. AAC ; mq. 1 50; La Natura SN

Eseguire il controllo formale del Modello Censuario

**Desideri salvare il Modello ? agire sul TASTO SI -**